## Programming the Zebra LS2208 Hand Held Scanner

The Zebra scanners a programmed in a similar fashion to the previously used SICK scanners using a series of barcodes. It is necessary to add prefix and suffix characters (! and #) to the codes. Before commencing this configuration, it is necessary to enable Code 93.

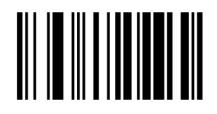

Cancel

If you make a mistake scan the Cancel.

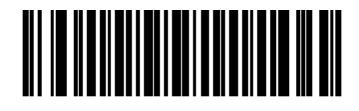

### Enable Code 93

Code 93 is now available.

To configure the scanner, scan each code in order with a slight pause between scans

The prefix and suffix programming begins here.

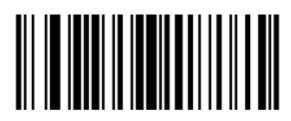

### Scan Options

# 

### <PREFIX> <DATA> <SUFFIX>

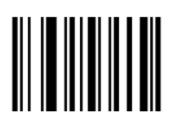

Enter

Set Prefix (!)

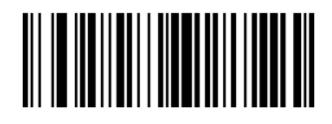

Scan Prefix

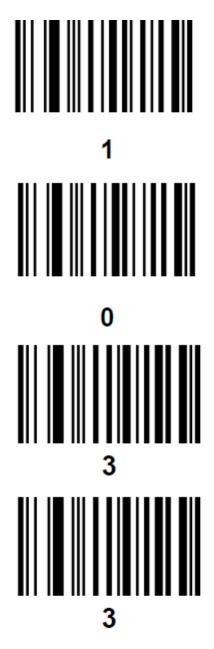

Prefix is now set

Set Suffix (#)

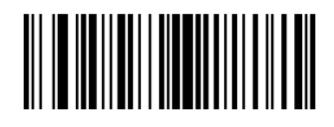

Scan Suffix

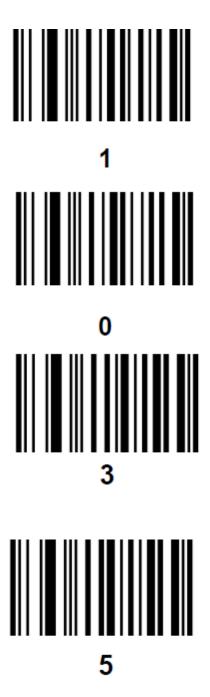

Suffix is now set

#### Test Codes.

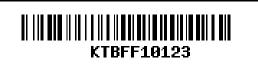

Code 128-A

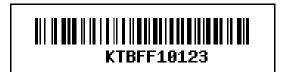

Code 128-B

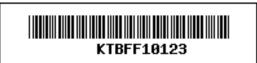

Code 39

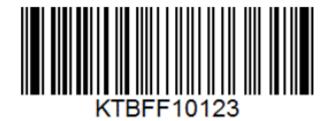

Code 93

Open a text editor such as notepad and scan each test code.

In each case you should see the code with the prefix and suffix: !KTBFF10123#